# Smart Planner Overview

- Custom Curriculum Sheet
- GE Class Options
- Connected to Schedule Planner
- New this year
  - Advisors not familiar with it
  - Bugs fixed as they are found
- Caution:
  - Not Authoritative (use academic requirements report in PeopleSoft)
  - Not available for Post-Bac students (yet)

### Academics

<u>My Class Schedule</u> <u>Shopping Cart</u> <u>Smart Planner</u> <u>Schedule Planner</u>

other academic...

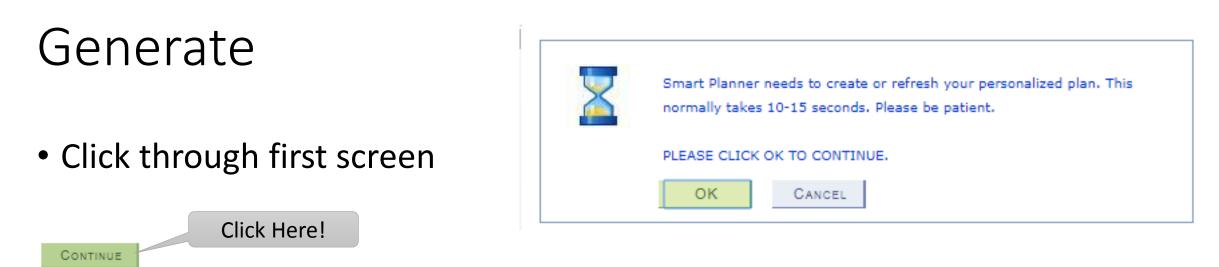

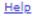

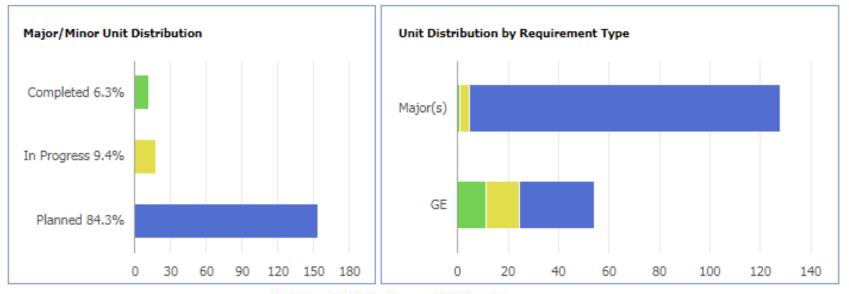

Completed - In Progress - Planned

### Look at Your Plan

- Preferences
- Unassigned
- Semester Plans
- Buttons
  - Arrange My Plan
  - Smart Planner Report
  - Overview
  - Refresh Suggestions
  - Clear Locks

| Help Feedback     | Interr              | nal View              | Schedule Plan           | ner                   | Advising Report                                             | <u>Advising Re</u> | port Planne              |
|-------------------|---------------------|-----------------------|-------------------------|-----------------------|-------------------------------------------------------------|--------------------|--------------------------|
| ▼ My Areas of     | Study               | Plan                  |                         | Catalog               | Sub-Plan                                                    | Planner            | Primary                  |
| Program           |                     | Plan                  |                         | Year                  | Sub-Plan                                                    | Available          | Major                    |
| Undergraduate     |                     | Mechanical Eng        | gineering (MAJ / BS)    | Fall 2018             | CG License Option                                           | Yes                | Yes                      |
| Preferences       |                     |                       |                         |                       |                                                             |                    |                          |
| Spring 2019       | 17.00 units         |                       |                         |                       | ner needs to know which te                                  |                    |                          |
| Summer 2019       | 10.00 units         |                       |                         |                       | erm. The system initially ch<br>ns and units are added as a |                    |                          |
| Fall 2019         | 20.00 units         | removed in Edit I     |                         |                       |                                                             |                    |                          |
| Spring 2020       | 20.00 units         | Please edit your l    | Preferences if they are | not correct.          | . You may update Preferenc                                  | es at any tim      | e.                       |
| Summer 2020       | 8.00 units          |                       |                         |                       |                                                             |                    |                          |
| Fall 2020         | 19.00 units         | EDIT PREED            |                         |                       |                                                             |                    |                          |
| Spring 2021       | 20.00 units         | EDIT PREFE            | RENCES                  |                       |                                                             |                    |                          |
| Summer 2021       | 8.00 units          |                       |                         |                       |                                                             |                    |                          |
| Fall 2021         | 20.00 units         |                       |                         |                       |                                                             |                    |                          |
| Spring 2022       | 18.00 units         |                       |                         |                       |                                                             |                    |                          |
| Summer 2022       | 10.00 units         |                       |                         |                       |                                                             |                    |                          |
| Fall 2022         | 15.00 units         |                       |                         |                       |                                                             |                    |                          |
| Spring 2023       | 3.00 units          |                       |                         |                       |                                                             |                    |                          |
|                   | d course work base  | -                     | g requirements for your | Overvis<br>major(s) a |                                                             |                    | EAR LOCK<br>at is a Lock |
| lease note that n | iot all plans may b | e available at this t | ime.                    |                       |                                                             |                    |                          |
| <b>Jnassigned</b> | l Requirem          | ents                  | U                       | nassigned             | Units 3.00                                                  |                    |                          |

#### Updating preferences (adding terms or units) may help to move unassigned units into your plan sequence.

| Requirement                       | Notes | Critical | Units | Course       | Info | Select<br>Course | Lock | Advisor<br>Message | Remove |
|-----------------------------------|-------|----------|-------|--------------|------|------------------|------|--------------------|--------|
| ME 490 Engineering Design Process |       |          | 3     | Not Selected |      |                  |      | /                  | ×      |

#### Spring 2019 Planned Units 15.00 Target Units 17.00 Notes Critical Units Requirement Course

Print

Advisor

Message

Remove

Select

Course

Lock

Info

#### **Smart Planner**

| Program                                                     | Plan                                                                                                    | Catalog                                                                | Planner                                                                                                | Primary                                                                       |     |
|-------------------------------------------------------------|----------------------------------------------------------------------------------------------------|------------------------------------------------------------------------|----------------------------------------------------------------------------------------------------|-------------------------------------------------------------------------------|-----|
| Program                                                     | Plan                                                                                                    | Year                                                                   | Available                                                                                              | Major                                                                         |     |
| Undergraduate                                               | Facilities Engineering Tech (MAJ                                                                                                    | / BS) Fall 2015                                                        | Yes                                                                                                    | Yes                                                                           |     |
| Preferences                                                 |                                                                                                    |                                                                        |                                                                                                    |                                                                               |     |
| Fall 2018 17.00 U<br>Spring 2019 17.00 U<br>ARRANGE MY PLAN | its plan to attend and how many units you plan<br>chooses terms and units based on your pro-<br>added as a default and may be removed in<br>Please edit your Preferences if they are not<br>time.<br>Allows st<br>plan and<br>Planner w | n to take each term. T<br>gress so far. Additiona<br>Edit Preferences. | he system ini<br>il terms and u<br>ate Preference<br>d & remove te<br>mber of units<br>se and re-optir | tially<br>units are<br>es at any<br>erms to & from the<br>per semester. Smart |     |
| Print¤                                                      | Ability to print Smart Planner in variable format                                                                                                    | s including PDF.0                                                      |                                                                                                    |                                                                               |     |
| Schedule-Planner¤                                           | A separate application that allows students to pu<br>factoring in work/life considerationso                                                                                                    |                                                                        | nart Planner a                                                                                         | nd build their best schedule, eve                                             | m ¤ |
| Advising Report¤                                            | Same as Academic Requirements Report. A list<br>fulfil to earn a degree                                                                                                    | of graduation, GE, and                                                 | major require                                                                                          | ements that a student needs to                                                | p   |
| Advising Report Planne                                      | This is the Academic Requirements Report PLU<br>the actual term instead of just the fall/spring sen                                                                                                    |                                                                        | as already sele                                                                                        | ected for any given term - show                                               | s∙⊠ |
| Arrange-My-Plan¤                                            | Drag and drop functionality allows advisors and<br>takes into account prerequisite and co-requisite of                                                                                                    | students to move cours                                                 | es into differe                                                                                        | nt terms while Smart Planner                                                  | ä   |
| Smart-Planner-Report¤                                       | See completed courses, courses in progress, plan                                                                                                    |                                                                        | s still needed.                                                                                        |                                                                               | a   |
| Overview¤                                                   | Home screen: provides a visual snapshot of deg courses                                                                                                    |                                                                        |                                                                                                    |                                                                               | ä   |
| Refresh Suggestions <sup>a</sup>                            | Updates a plan based on the student's current ac                                                                                                    | ademic situation. Lock                                                 | ed courses wil                                                                                         | ll-remain in their current term.¤                                             | a   |
| Clear Locks <sup>cz</sup>                                   | Clears all the locks on Courses. NOTE that lock<br>different term, however, it still allows an advisor                                                                                                    |                                                                        |                                                                                                    |                                                                               | ä   |

Print

### **OTHER·KEY·FEATURES**

| Add Course                     | Add Course g                          | Add-courses not-automatically provided to the plan, such as courses in a minor.                                                                                                    |
|--------------------------------|---------------------------------------|----------------------------------------------------------------------------------------------------|
| Notes¤                         | α                                     | Important notes about the course from the department (not activated yet).                                                                                                    |
| Critical¤                      | ۲<br>۳                                | Indicates course is critical to program and needs to be taken in the term-<br>planned.¤                                                                                                    |
| Info¤                          | 0 ¤                                   | Provides course description including semesters typically offered, pre-<br>requisites, and GE Areas satisfied, if any ¤                                                                                                    |
| Select¤                        | Select ¤                              | Indicates that a course needs to be selected that will fulfill that<br>requirement. If all course selections are made, Smart Planner has been<br>completed.                                                                                                    |
| Lock¤                          | Ξ                                     | Clicking the check box for the course prevents Smart Planner from shuffling it to another term. As student or advisor can still choose to move it.¤                                                                                                    |
| Advisor Message¤               | <ul> <li></li> </ul>                  | Communication from an advisor containing important info about a requirement. Anyone can see these (FERPA rules apply).                                                                                                    |
| Remove¤                        | χ α                                   | Removes a requirement from the plan for a substitution, waiver, or transfer-credit. This moves the course to the bottom of the page. The course falls off once the course/requirement is completed officially, as identified on the Academic Requirements page. Students can remove courses, but you can move them back in a |
| Planned vs ∙Target ∙<br>Units¤ | Planned Units 9.00 Target Units 18.00 | Target units are set in Edit Preferences. Planned units account for courses planned in that term.                                                                                                    |
| _                              | •                                     |                                                                                                    |

¶ Sac·State Tutorial: • https://www.csus.edu/keys/learn/•¶

### Compare to Curriculum Sheet

- Semester plans
- Should be similar

Please inform the Registrar's Office if you choose an alternate option. Otherwise your Academic Advisement Report will be incorrect.

#### n. STUDENTS ENTERING IN 2018 MECHANICAL ENGINEERING MAJOR ME OPTION – DIVISIONS 1&2 CURRICULUM

#### 7/19/18 Subject to Change

Total Units: 152

| FALL 2018                                          |       | SPRING 2019                                   |       |      | SUMMER CRUISE 2019             |       |      |
|----------------------------------------------------|-------|-----------------------------------------------|-------|------|--------------------------------|-------|------|
| CHE 110 General Chemistry (Area B1)                | 3.0   | Humanities Elective (Area C2-Lower Div)       |       | 3.0  | CRU 150 Sea Training I Engine) |       | 8.0  |
| CHE 110L General Chemistry Lab (Area B3)           | 1.0   | DL 105 Marine Survival                        |       | 1.0  | EPO 220 Diesel Engineering I   |       | 2.0  |
| EGL 100 English Composition (Area A2)              | 3.0   | DL 105L Marine Survival Lab                   |       | 1.0  |                                | Total | 10.0 |
| EGL 120 Technical Communication (Area A2)          | 3.0   | DL 105X USCG Lifeboatman's Exam               |       | 0.0  |                                |       |      |
| ENG 110 Introduction to Engineering and Technology | 1.0   | EGL 220 Critical Thinking                     |       | 3.0  |                                |       |      |
| EPO 110 Plant Operations I                         | 1.0   | [Critical Thinking Elective] (Area A3)        |       |      |                                |       |      |
| EPO 125 Introduction to Marine Engineering         | 3.0   | MTH 211 Calculus II (Area B4)                 |       | 4.0  |                                |       |      |
| EPO 213 Welding Lab                                | 1.0   | NAU 104 Shipboard Security and Responsibility |       | 1.0  |                                |       |      |
| MTH 210 Calculus I (Area B4)                       | 4.0   | PHY 200 Engineering Physics I (Area B1)       |       | 3.0  |                                |       |      |
| PE 101 Swim Competency Exam                        | 0.0   | PHY 200L Engineering Physics I Lab (Area B3)  |       | 1.0  |                                |       |      |
| PE 102 Beginning/Intermediate Swimming             | (0.5) |                                               | Total | 17.0 |                                |       |      |

Total 20.0

### Customize

- Edit Preferences
  - Delete semesters at end if you plan to graduate sooner
  - Change target units (cannot overload)
    - Only ME smart plans will allow the "planning" of an overload to coincide w/ their curriculum sheets

#### Please edit your Preferences if they are not correct. You may update Preferences at any time.

| Units Attempted & Completed |           |           |          |        |            |  |  |  |
|-----------------------------|-----------|-----------|----------|--------|------------|--|--|--|
| Term                        | Attempted | Completed | Transfer | Test   | Cumulative |  |  |  |
| Fall 2018                   | 17.000    |           |          | 14.000 | 31.000     |  |  |  |

| Future Units  |              |                   |                 |   |   |
|---------------|--------------|-------------------|-----------------|---|---|
| Term          | Target Units | Approx Begin Date | Approx End Date |   |   |
| Spring 2019 V | 17           | 01/07/2019        | 04/30/2019      | + |   |
| Summer 2019 V | 10           | 05/05/2019        | 08/11/2019      | + | - |
| Fall 2019 🔻   | 20           | 09/01/2019        | 12/21/2019      | + | - |
| Spring 2020 V | 20           | 01/01/2020        | 05/01/2020      | + | - |

## Customize

- Fix Unassigned Requirements
  - Click "Arrange My Plan"
  - Drag and Drop
    - Use Pg-Up, Pg-Down, CTRL-Home or CTRL-End to quickly move through the plan while holding down the course
  - Refer to Curriculum Sheet

| ARRANGE MY PLAN                                                                                                    | SMART PLANNER REPORT | OVERVIEW        | Refresh Suggestions | CLEAR LOCKS |  |  |
|----------------------------------------------------------------------------------------------------|----------------------|-----------------|---------------------|-------------|--|--|
| Below you will find course work based on the remaining requirements for your major(s) and minor(s).<br>Please note that not all plans may be available at this time. |                      |                 |                     |             |  |  |
| Unassigned Re                                                                                                    | quirements           | Unassigned Unit | ts 3.00             |             |  |  |

Updating preferences (adding terms or units) may help to move unassigned units into your plan sequence.

| Requirement                       | Notes | Critical | Units | Course       | Info | Select<br>Course | Lock | Advisor<br>Message | Remove |
|-----------------------------------|-------|----------|-------|--------------|------|------------------|------|--------------------|--------|
| ME 490 Engineering Design Process |       |          | 3     | Not Selected |      |                  |      | /                  | ×      |

# Arrange My Plan

Drag and drop to desired semester

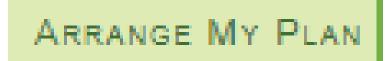

- Use Pg-Up, Pg-Down, CTRL-Home or CTRL-End to quickly move through the plan while holding down the course
- Hover mouse for
  - Typical semester offered

Unassigned Requirements (unassigned units: 3)

ME 490 Engineering Design Process

UNITS: 3 PREREQ

#### Spring 2019 (planned units: 15, target units: 17)

| EPO 110 Plant Operations I                 | Selected: EPO 110 UNITS: 1 PREREQ |
|--------------------------------------------|-----------------------------------|
| EPO 125 Introduction to Marine Engineering | Selected: EPO 125 UNITS: 3 PREREQ |

### Select Electives

- Offerings change but it is good to have a top choice.
- Your academic requirements report and other resources give you hints for the term course(s) are offered in.
- Your selection is not binding, however, the courses and # of sections offered will be based on what is in "your" smart plan.

| STEM 1                        |  | 3 | Not Selected | <u>Select</u> | / | × |
|-------------------------------|--|---|--------------|---------------|---|---|
| American Institutions         |  | 3 | Not Selected | <u>Select</u> | / | × |
| Lower Division Social Science |  | 3 | Not Selected | <u>Select</u> | / | × |

# Save Plan After Arranged

• OK Button

### • Errors prevent save

- Sometimes just a warning
- Move classes to Unassigned Requirements or fix error

### Spring 2019 (planned units: 17, target units: 17)

| ME 460 Automatic Feedback Control | Selected: ME 460  | UNITS: 2 | PREREQ, COREQ |
|-----------------------------------|-------------------|----------|---------------|
| EPO 110 Plant Operations I        | Selected: EPO 110 | UNITS: 1 | PREREQ        |

#### The following error(s) must be resolved before you can continue:

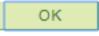

Print

Pre-req error: ME 360 Instrumentation and Measurement Systems (Fall 2020) must be taken before ME 460 Automatic Feedback Control (Spring 2019).

## Lock Classes to Prevent Refresh Moving Them

• Don't click on the "refresh suggestions" button unless your plan is "locked"

| Spring 2020                                      |       |          |       | Planned Units 19.00 Target Units 20.00 |      |                  |      |                    |        |
|--------------------------------------------------|-------|----------|-------|----------------------------------------|------|------------------|------|--------------------|--------|
| Requirement                                      | Notes | Critical | Units | Course                                 | Info | Select<br>Course | Lock | Advisor<br>Message | Remove |
| ENG 250 Electrical Circuits and Electronics      |       |          | 3     | ENG 250                                | 0    | <u>Select</u>    |      | /                  | ×      |
| ENG 250L Electrical Circuits and Electronics Lab |       |          | 1     | ENG 250L                               | 0    | <u>Select</u>    |      | /                  | ×      |
| ME 240 Engineering Thermodynamics                |       |          | 3     | ME 240                                 | 0    | <u>Select</u>    |      | /                  | ×      |
| ME 330 Engineering Dynamics                      |       |          | 3     | ME 330                                 | 0    | <u>Select</u>    |      | /                  | ×      |